## Introduction to package development

### **Hadley Wickham**

#### Assistant Professor / Dobelman Family Junior Chair Department of Statistics / Rice University

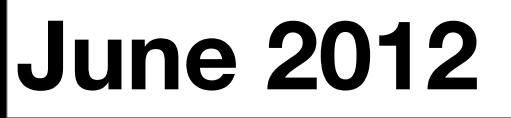

Wednesday, June 27, 12

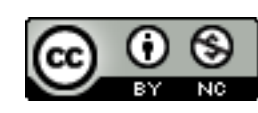

- 1. What is a package?
- 2. Where do packages live?
- 3. Development cycle

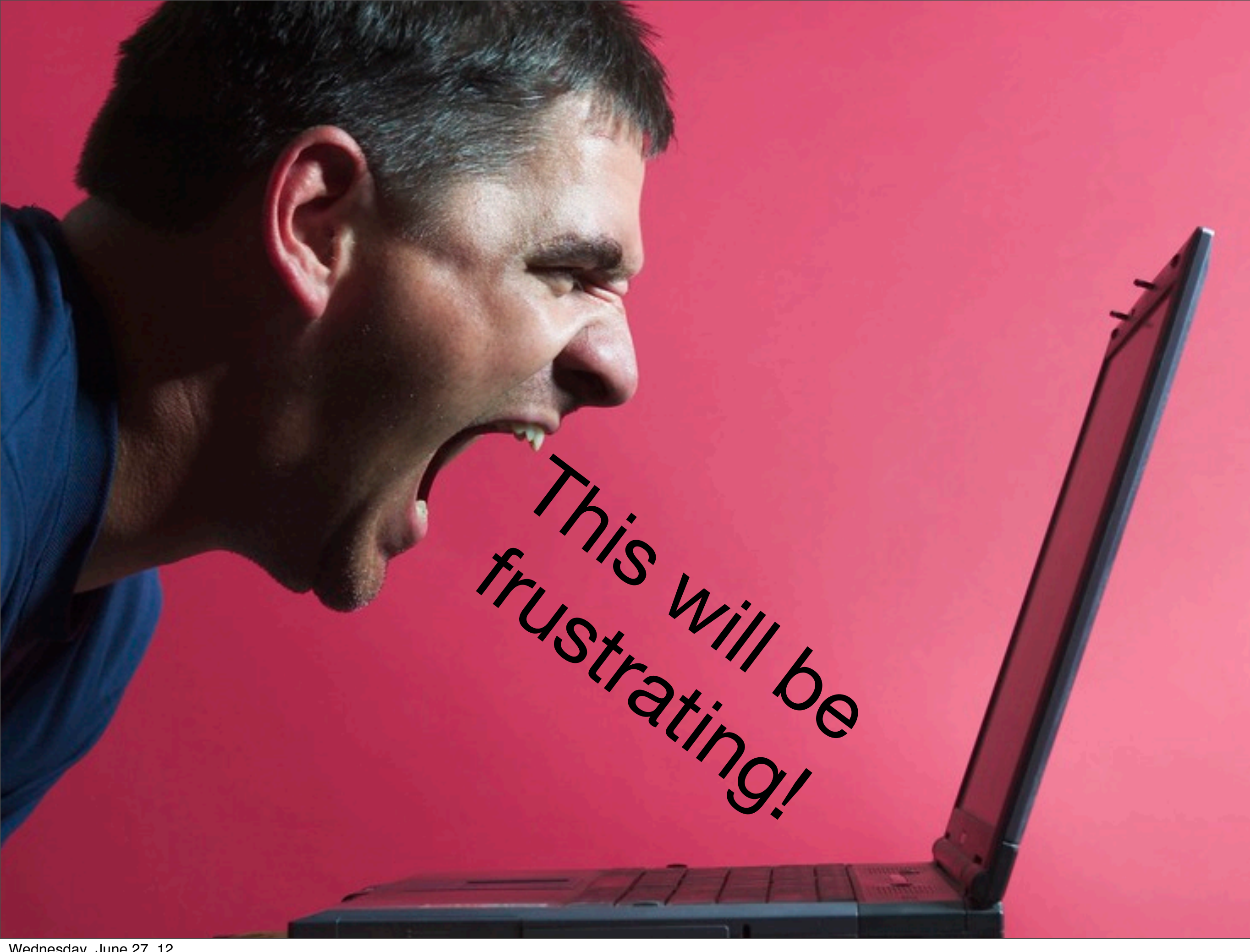

# What is a package?

### 1. A name (stringr)

### Recommendations

- All lowercase
- Be memorable. Be googleable!
- Ideas: remove vowels, add r (stringr), find related word and modify (plyr, lubridate), abbreviations (rhipe)
- Change package name if you make large API breaking changes

#### Brainstorm a better name than rv!

2. A root directory (stringr/)

3. A directory of R code (stringr/R/)

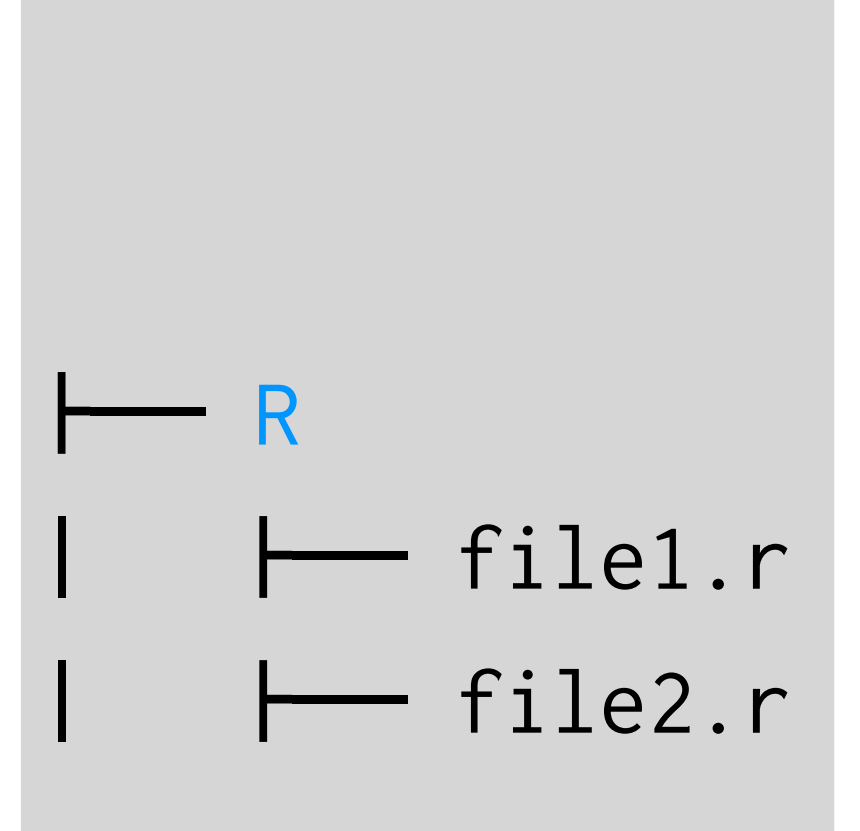

#### Break up the function rv/one-file into files and put in an R directory.

#### 4. Add a description file

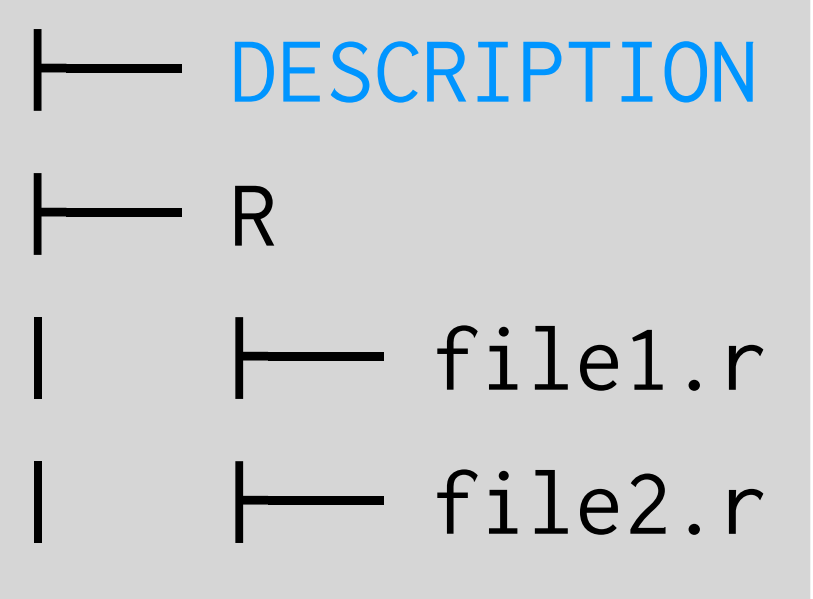

```
Package: stringr
Type: Package
Title: Make it easier to work with strings.
Version: 0.5
Author: Hadley Wickham <h.wickham@gmail.com>
Maintainer: Hadley Wickham <h.wickham@gmail.com>
Description: stringr is a set of simple wrappers that make R's string
     functions more consistent, simpler and easier to use. It does this
     by ensuring that: function and argument names (and positions) are
     consistent, all functions deal with NA's and zero length character
     appropriately, and the output data structures from each function
     matches the input data structures of other functions.
Imports: plyr
Depends: R (>= 2.11.0)
Suggests: testthat (>= 0.3)
License: GPL-2
```
#### <https://github.com/hadley/devtools/wiki/Package-basics>

Wednesday, June 27, 12

Package: stringr Title: Make it easier to work with strings. Version: 0.5 Author: Hadley Wickham <[h.wickham@gmail.com>](mailto:h.wickham@gmail.com) Maintainer: Hadley Wickham <[h.wickham@gmail.com>](mailto:h.wickham@gmail.com) Description: stringr is a set of simple wrappers that make R's string functions more consistent, simpler and easier to use. It does this by ensuring that: function and argument names (and positions) are consistent, all functions deal with NA's and zero length character appropriately, and the output data structures from each function matches the input data structures of other functions. License: GPL-2

#### <https://github.com/hadley/devtools/wiki/Package-basics>

Wednesday, June 27, 12

#### Following that template, add a DESCRIPTION file to your rv package.

5. Documentation (stringr/man)

> (Best if automatically generated from code comments)

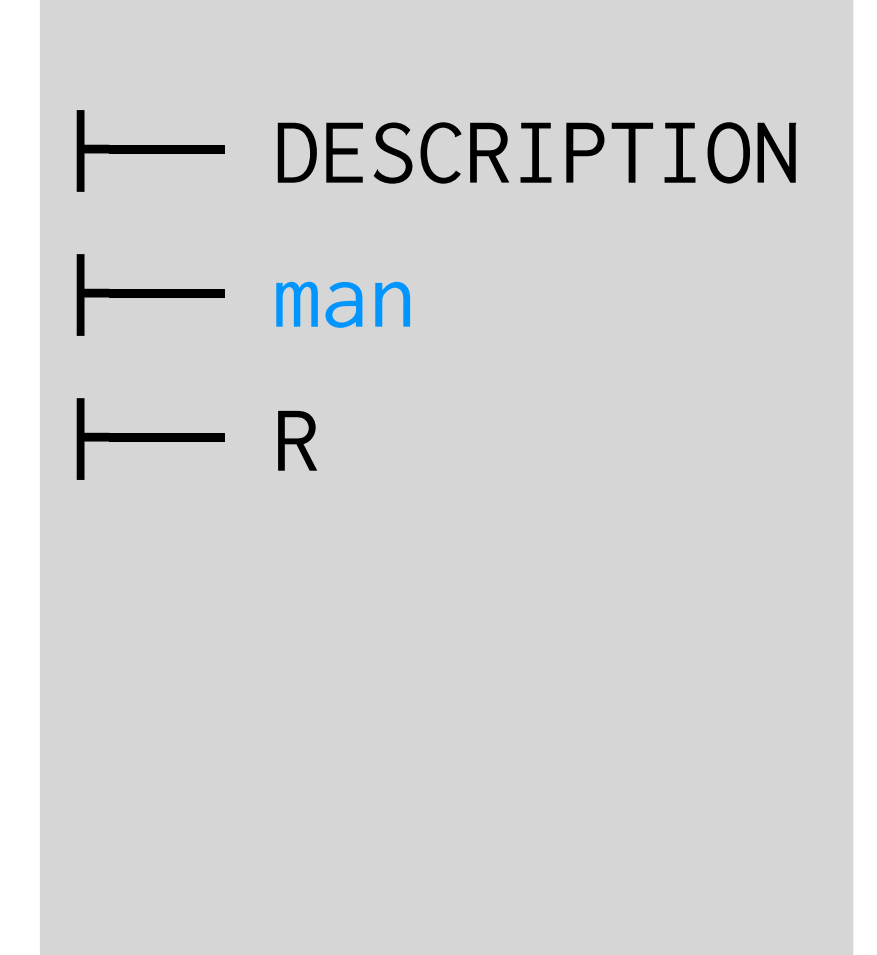

```
#' The length of a string (in characters).
#'
```
- #' @param string input character vector
- #' @return numeric vector giving number of characters in
- #' each element of the character vector. Missing strings have
- #' missing length.
- #' @keywords character
- #' @seealso \code{\link{nchar}} which this function wraps
- #' @export
- #' @examples

```
#' str_length(letters)
```

```
#' str_length(c("i", "like", "programming", NA))
```

```
str_length <- function(string) {
 string <- check_string(string)
```

```
nc < -nchar(string, allowNA = TRUE)is.na(nc) \le is.na(string)
```
nc

}

```
https://github.com/hadley/devtools/wiki/docs-function
```
Wednesday, June 27, 12

Inspect the package sources for stringr, lubridate and coin. What files and directories didn't I mention?

# @Where do packages live?

### Libraries

A library is a collection of installed packages. You can have multiple libraries on your computer.

.libPaths() lists currently available libraries. Packages are installed into the first library.

Usually have at least two libraries: base packages and packages that you installed. Default is R-version specific: set R\_LIBS to preserve packages across upgrades.

Find your library directories. How are they structured? What files are in each package directory?

Download a binary package for your platform and unzip it - how does it compare to the packages in your library?

### Types of package

- Development: all files on disk
- Source: only recognised directories, build()
- Binary: R code cached, C code compiled, build(binary  $= T$ )
- Bundled: tar.gz (source), .zip (windows binary), .tgz (mac binary)

## Setting R\_LIBS

- Mac/Linux: Create file . Renviron in your home directory and add R\_LIBS=~/R
- Windows: see next page
- ?Startup has all the gory details there are many many options.
- After upgrading R, run update.packages(checkBuilt =  $T$ , ask =  $F$ )

### Windows

- 1. Right-click on "My Computer"
- 2. Click "Properties"
- 3. Select "Advanced" tab
- 4. Click "Environment Variables"
- 5. Under "System Variables" scroll click add
- 6. Use R\_LIBS and c:/R

What libraries are you currently using? Why? Set up R\_LIBS as described previously if you'd like to keep your packages when you upgrade R.

Make sure to create the directory too.

### Dev mode

When simultaneously developing and using your own packages, it makes sense to have an extra library for development versions

Separates your buggy/experimental package code from your stable/ production code.

# Switch to alternative library for in-development # packages - makes it easier to keep your existing # code working

dev\_mode()

# Switch back to normal dev\_mode()

# How to get R code installed into your libraries

# Download and install released version from CRAN: install.packages()

# Download and install dev version from github: install\_github()

# Install personal version from local directory install()

```
# Gets the latest released version
install.packages("roxygen2")
```
# Gets the latest development version install\_github("roxygen", "klutometis")

# Installs my local personal development version install("roxygen/")

# How to load code into R:

# Uses currently installed package library("ggplot2")

```
# Uses current source code
load_all("ggplot2")
```
# Installs package and then reloads  $install('ggplot2', reload = T)$ 

# Install package and restart install("ggplot2") # restart R library("ggplot2")

Load the code in your rv package with load\_all("package-path"). Modify a function and re-run load\_all().

Install the package and then load with library(rv).

# Development cycle

**Exploratory programming**

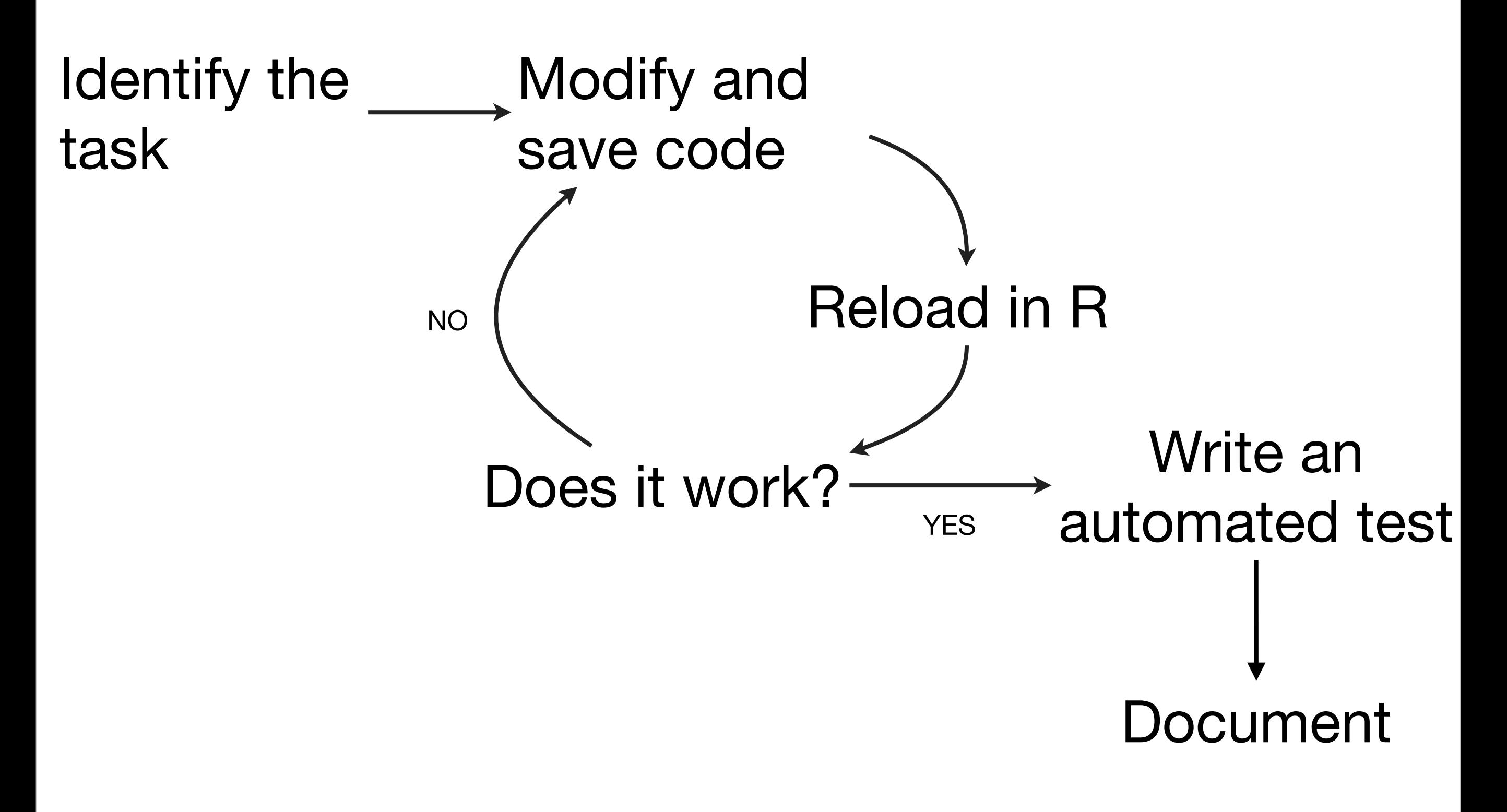

library(devtools)

```
# * Reload code and data
load_all("rv")
```
# \* Update documentation (roxygen2) document("rv")

# \* Run automated tests (testthat) test("rv")

# All these functions take a path as their # first argument

# If you've opened the project: library(devtools)

# \* Reload code and data load\_all()

# \* Update documentation (roxygen2) document()

# \* Run automated tests (testthat) test()

This work is licensed under the Creative Commons Attribution-Noncommercial 3.0 United States License. To view a copy of this license, visit [http://creativecommons.org/licenses/by-nc/](http://creativecommons.org/licenses/by-nc/3.0/us/) [3.0/us/](http://creativecommons.org/licenses/by-nc/3.0/us/) or send a letter to Creative Commons, 171 Second Street, Suite 300, San Francisco, California, 94105, USA.